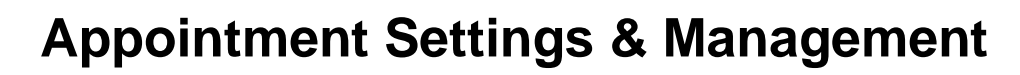

## **Overview**

Job Aid

Set up your org's appointment scheduling settings so that advisors are empowered to individually manage their own availability. Track both the time that advisors have set aside as available for advising, and the time they actually spend advising—for ad hoc walk-in appointments as well as appointments scheduled in advance.

## **Considerations**

1. Open the appointment manager, found on the webpage footer and clock the settings icon

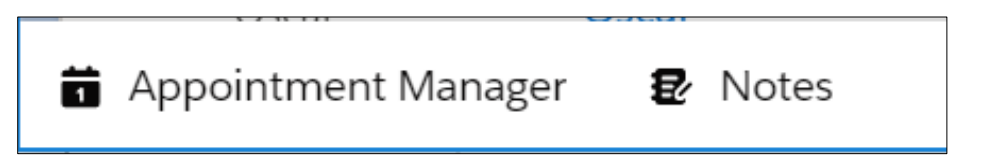

## **Set Up Event Record Types**

Event record types are used to manage calendar data. Together with the Appointment objects, they distinguish between the types of time that advisors use to organize their days. Advising Event and Advising Time come with Advisor Link. The non-advising Event record type does not; you have to create it.

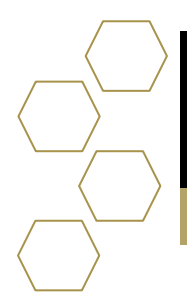

П

Georgia<br>Tech

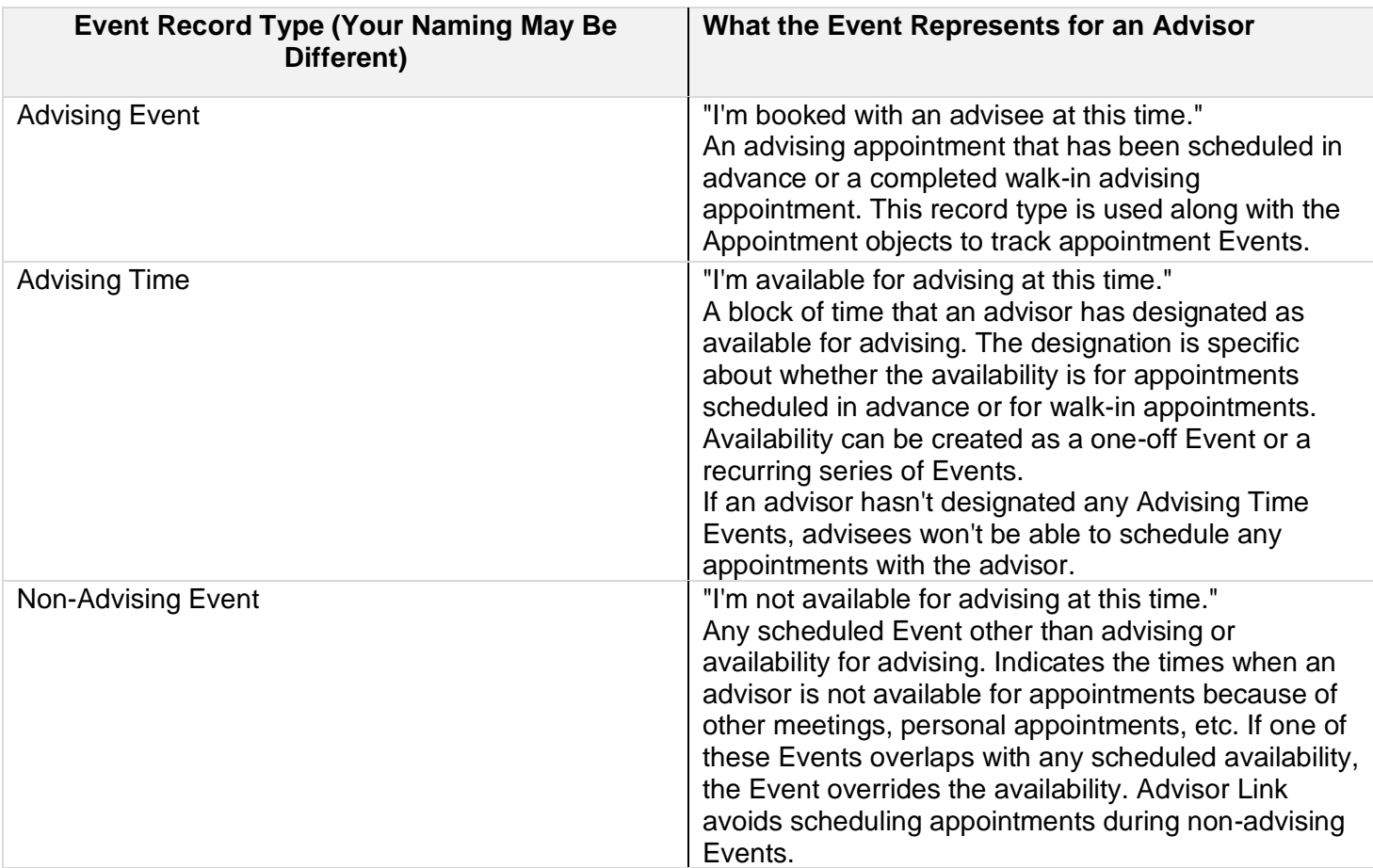

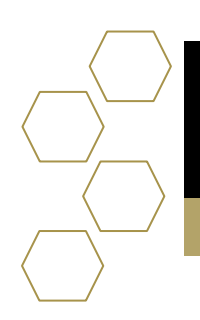

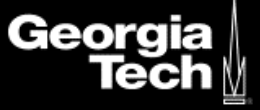

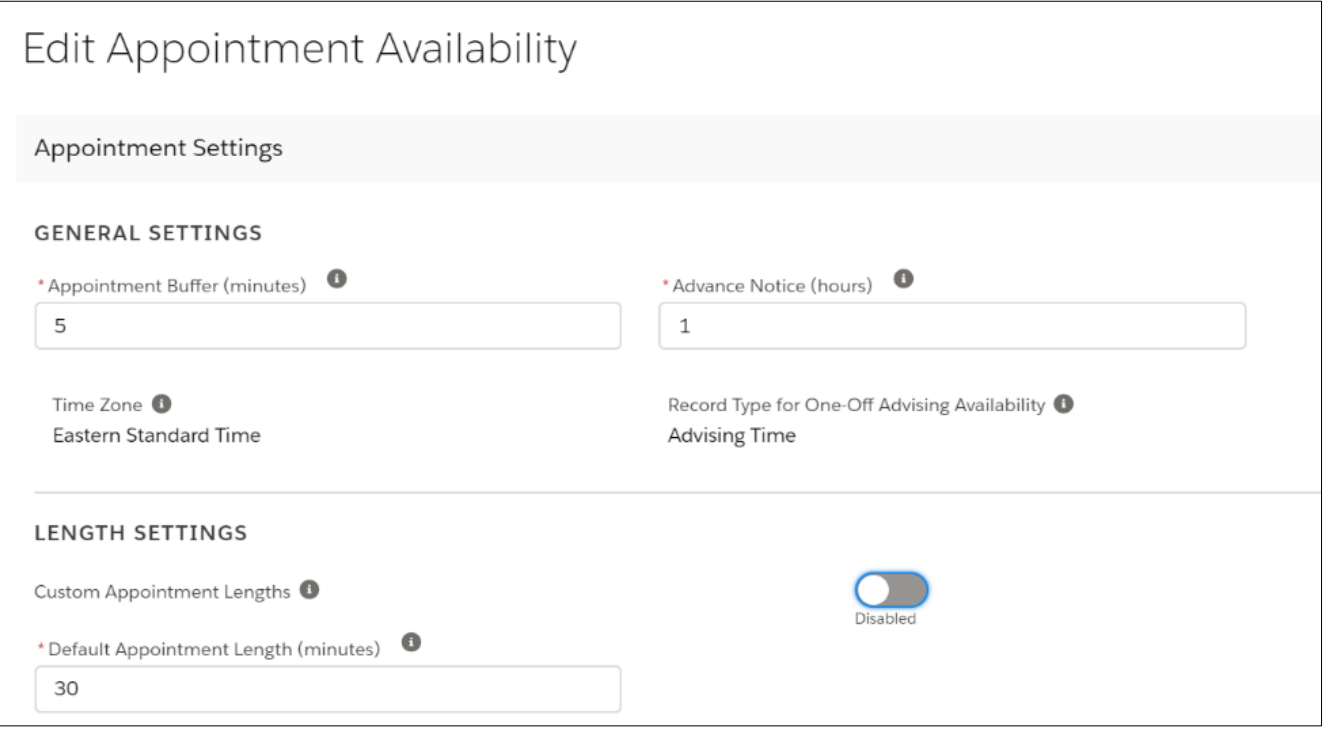

- **Appointment Buffer** Enter number of minutes.
- **Advance Notice** Enter number of hours.
- **Default Appointment Length**  Enter number of minutes.

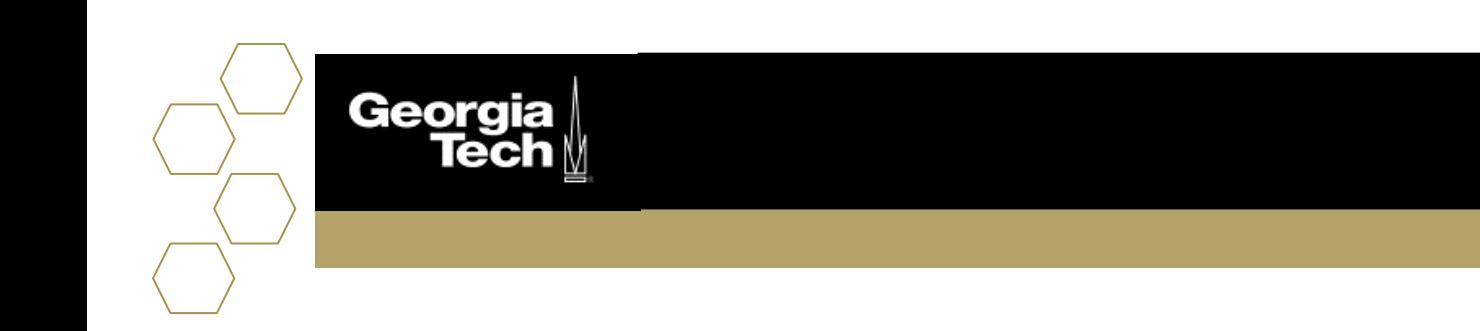

## You can also customize appointment length by topic

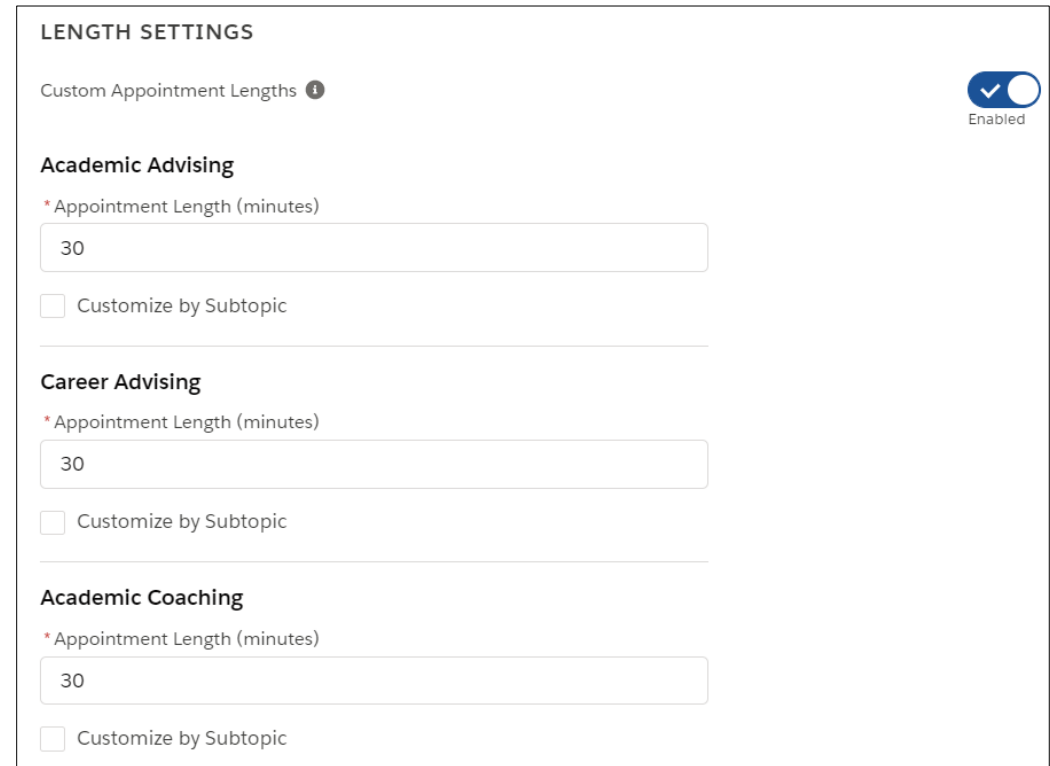

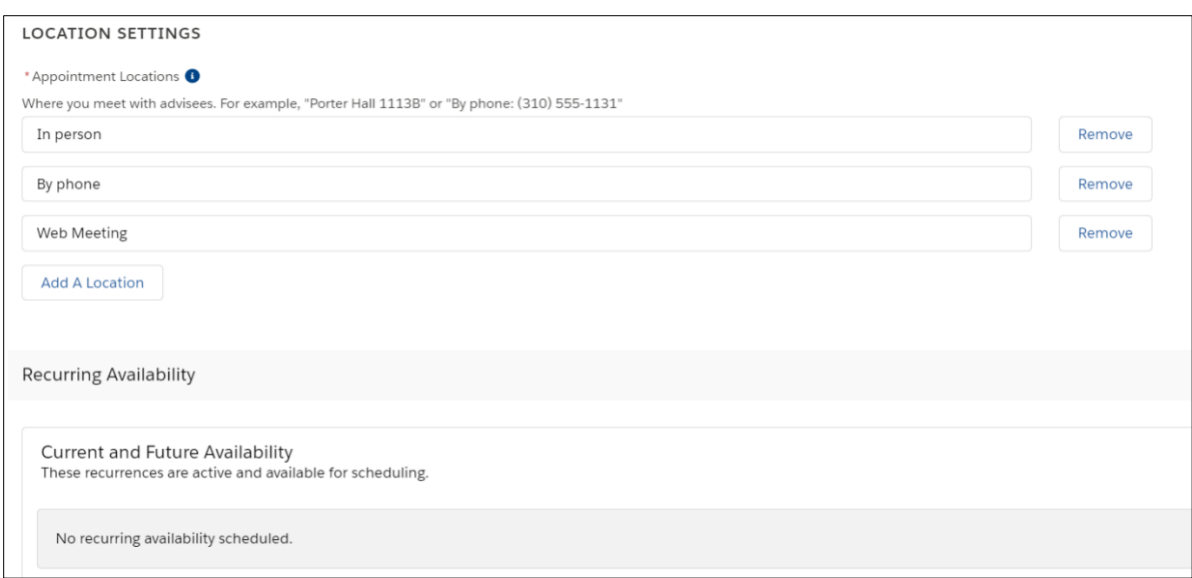